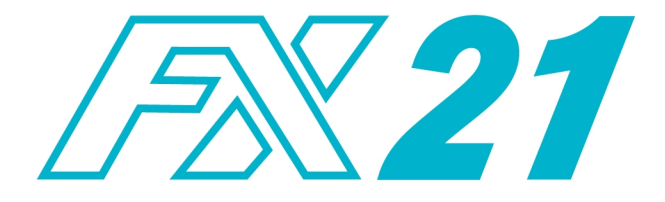

## **SISTEMA DE PESAJE**

# **MANUAL DE USO**

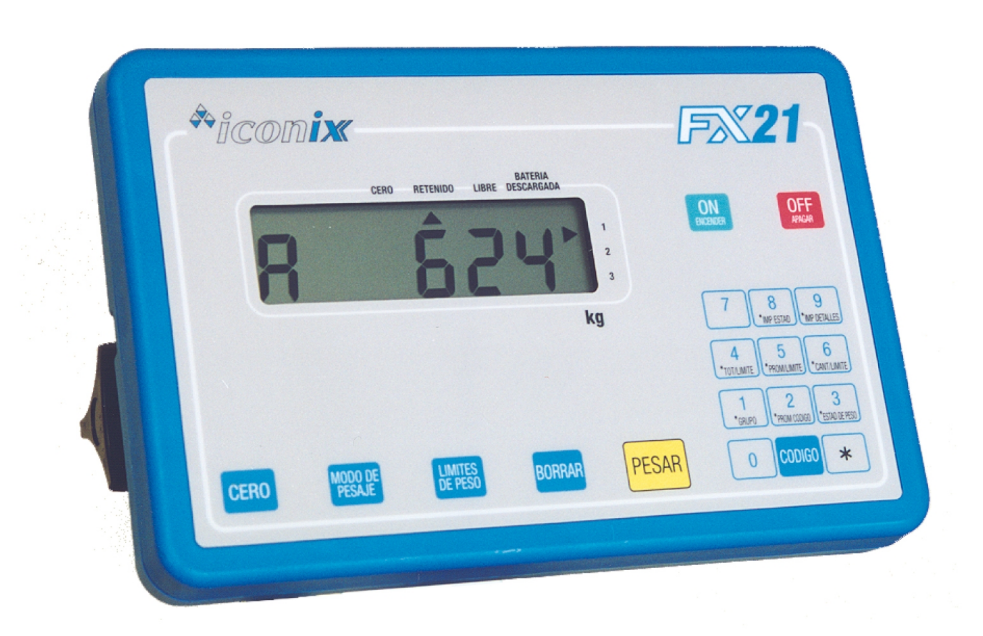

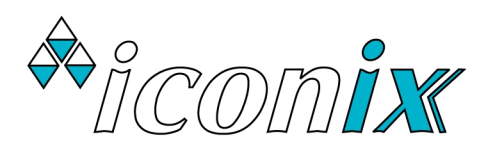

## **CONTENIDO**

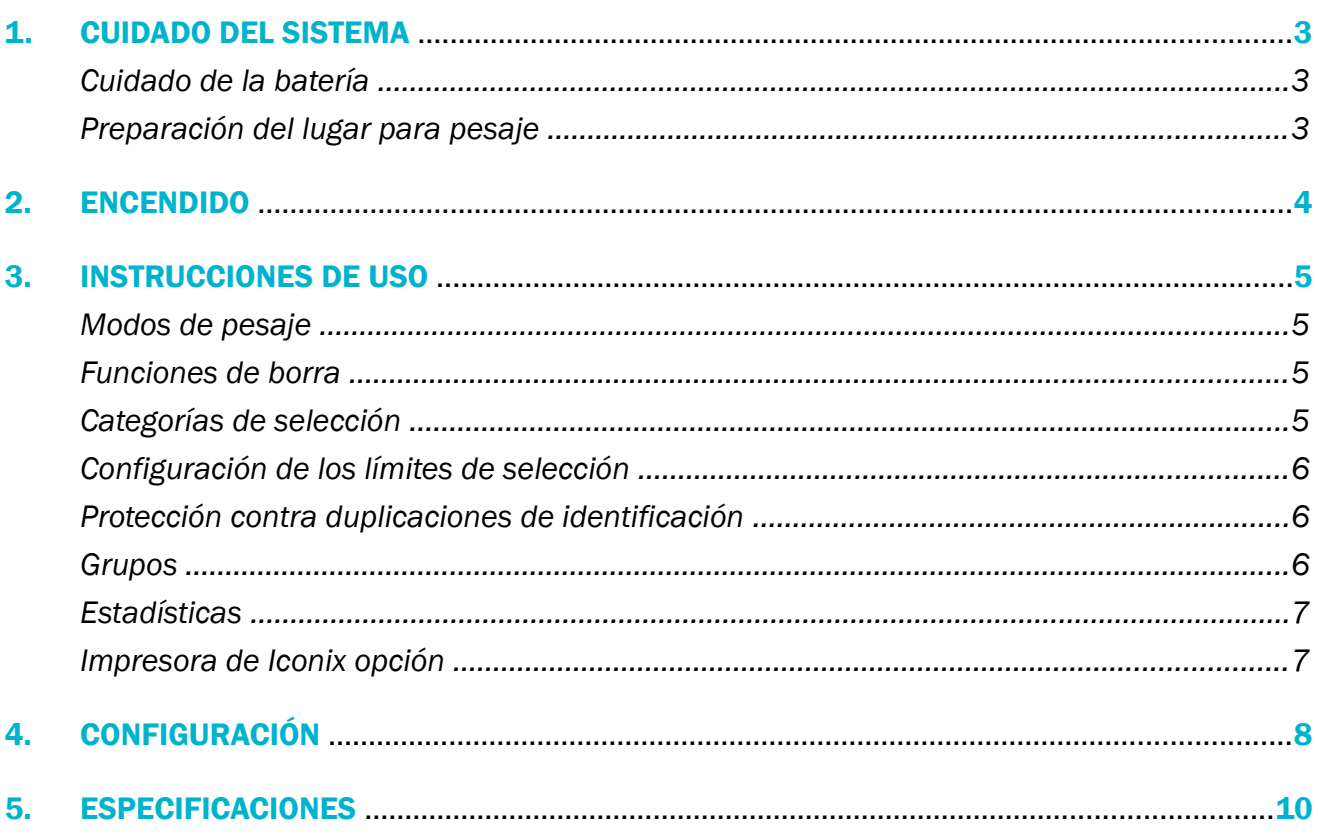

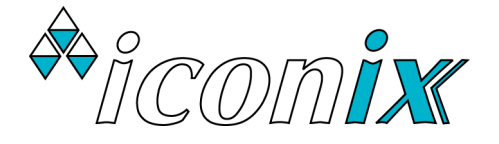

#### COPYRIGHT: © 2024 Iconix New Zealand Ltd

Todos los derechos reservados. Ninguna parte de este manual puede ser copiada o reproducida de ninguna manera o por ningún medio sin el previo consentimiento escrito de Iconix New Zealand Limited.

La información contenida en este manual esta sujeta a cambios sin previo aviso y no deberá interpretarse como una obligación para Iconix New Zealand Limited. Iconix New Zealand Limited ha tenido gran cuidado en verificar la precisión de este manual pero no asume responsabilidades por ninguna inexactitud técnica o errores tipográficos.

## 1. CUIDADO DEL SISTEMA

Los sistemas de pesaje serie FX fueron diseñados para trabajar confiablemente durante largos períodos de tiempo bajo condiciones adversas. De todos modos, tal como todos los elementos de una instalación, el sentido común y el cuidado asegurarán que cuando se necesite utilizar el equipo no habrá fallas de funcionamiento.

- Las tapas deben colocarse cubriendo los terminales de los cables y los conectores del indicador para proteger de barro y humedad cuando el equipo no esté en uso.
- ♦ La capacidad de 2000kg de la escala no debe excederse, caso contrario pueden dañarse las barras de carga.
- Los cables de las barras de carga deben mantenerse en buenas condiciones.

#### CUIDADOS DE LA BATERÍA

#### **NOTA** LA VIDA ÚTIL DE LA BATERÍA SE ACORTARIA CONSIDERABLEMENTE SI NO ES CUIDADA ADECUAMENTE

- Siempre recargue la batería durante 8 12 horas luego del uso.
- Si la FX21 no ha sido usado durante una semana o más, recargue por lo menos  $8 12$  horas **antes** del uso.
- Cuando no se use por un largo tiempo, recuerde de cargarla una vez al mes POR 12 horas.
- Asegúrese que el adaptador no se queda conectado al indicador durante largos períodos de tiempo.

Cada vez que el voltaje de la batería esta por debajo de 11,5V, un puntero en la pantalla señala el aviso de baja batería. (Batería descargada). Recargue la batería y continúe. El indicador se apagará cuando la batería llegue a 10,5V.

#### PREPARACIÓN DEL LUGAR PARA PESAJE

- La elección del lugar de pesaje es importante para obtener una mayor facilidad de uso y precisión en el pesaje.
- Un buen sitio asegura las condiciones para pesar con precisión.
- Las barras de carga deben atornillarse a la plataforma, jaula o casilla y ajustarse firmemente al suelo o piso de concreto.
- Cualquier desplazamiento o giro de la plataforma puede causar errores de pesaje.
- Es esencial que alrededor de la plataforma esté despejado el terreno. Cualquier rozamiento o vinculación con postes o puertas adyacentes producirá lecturas erróneas.
- Asegúrese que no se acumulen piedras o tierra debajo de la plataforma, que restrinjan el movimiento de las barras de carga.
- Monte el indicador en un lugar luminoso para leer claramente la pantalla.
- Una buena elección del lugar ayudará a que la circulación de animales a través del sistema sea ágil y sin complicaciones.
- ♦ Montar el indicador fuera de la jaula ayudara mantener las manos fuera de la jaula cuando el ciclo de pesaje comienza.

## 2. ENCENDIDO

- Asegúrese que la batería esté bien cargada.
- ♦ Conecte las dos barras de carga al indicador.
- ◆ Presione la tecla ENCENDER. La balanza, se ubicará automáticamente en cero. Esto estará indicado por el puntero  $\triangle$  que aparece en la pantalla marcando la palabra CERO en el borde de la misma. Puede suceder que muestre la última pesada si se ha dejado una carga grande a medio completar (por ejemplo, un fardo de lana) en ese momento la pantalla indicará el último peso. El operador entonces, puede continuar con la última sesión de pesaje. Si es necesario, al presionar la tecla CERO, el indicador se pone en cero.
- ♦ Al encender el indicador el último archivo grupo almacenado queda seleccionado. Por ejemplo  $6 \cdot 5 \cdot P$  38', que es el ultimo grupo usado en la sesión previa. Normalmente, habría que comenzar una nueva sesión con un grupo nuevo. (ref. A la sección SELECCION DE GRUPOS).
- ◆ Una vez que se verificó la presencia del puntero ▲ marcando la palabra CERO. Cargue el animal sobre la plataforma o jaula y si es requerido, introduzca un número ID con el teclado (hasta 6 cifras). Presione la tecla PESAR. Al terminar del ciclo de pesaje, el peso del animal queda en la pantalla (en el modo RETENIDO). Un registro nuevo es agregado al archivo grupo seleccionado.

Un registro tiene: ID (opcional), Grupo, Código (opcional), Peso

Si una impresora está conectada, el registro se transmite a la impresora.

♦ Retire al animal de la plataforma. El valor en la pantalla queda fijo con el peso del último animal pesado. Verifique que aparezca en pantalla el puntero indicando que la balanza está nuevemente en cero entre cada pesada. Si el puntero no se enciende en el CERO, demore al próximo animal y presione brevemente la tecla CERO. La balanza se pondrá nuevamente en cero y la sesión puede continuar.

#### ASEGÚRESE QUE LAS TAPAS PROTECTORAS DE LOS CONECTORES DEL INDICADOR Y LAS BARRAS DE CARGA SEAN APLICADAS FIRMEMENTE PARA EVITAR LA ENTRADA DE POLVO Y HUMEDAD

## 3. INSTRUCCIONES DE USO

#### MODOS DE PESAJE

La tecla **MODO DE PESAJE** permite que el operador elija entre el modo RETENIDO y el modo LIBRE. Un puntero ▲ muestra el modo seleccionado.

#### Modo De Pesaje RETENIDO

El modo de pesaje RETENIDO puede utilizarse para pesar animales vivos. En este modo al presionar la tecla PESAR comienza un ciclo de pesaje que muestra el peso exacto aún cuando el animal se esté moviendo.

El nuevo registro almacenado en memoria y se transmita a la impresora si está conectado.

El peso se mantiene "congelado" en la pantalla hasta la próxima presione de la tecla PESAR.

#### Modo De Pesaje LIBRE

El modo de pesaje LIBRE es adecuado para pesar cargas estáticas. La rutina de promediación opera en forma continua renovando regularmente la indicación en la pantalla.

Si la tecla PESAR se usada, el peso se almacena en memoria como en el modo RETENIDO.

Durante la operación en este modo la pantalla se mantiene continuamente "oscilando". Cuando se aplica el peso la pantalla se incrementa. Una vez que retira el peso, el display decrece hasta la posición cero.

- Selección automática de opción. Si esta opción es seleccionada, hay una elección adicional cuando la tecla **MODO DE PESAJE** es presionada.
- Esta opción no es disponible en todos los paises.

#### FUNCIONES DE BORRAR

La tecla **BORRAR** tiene tres funciones:

- Borrado del ultimo peso almacenado. Para borrar el ultimo registro de la memoria y que modifique las estadísticas del Grupo seleccionado, presione la tecla **BORRAR**. Se muestra en la pantalla 'borr $R$ r' para verificar, o 'n $R dR$ ' si no se permitió la operación.
- Introduciendo los números ID, o códigos, se puede borrar el último dígito con la tecla **BORRAR**. El uso repetido de BORRAR esta permito.
- Borrado de registros (refiérase a la sección BORRADO REGISTROS).

#### CATEGORÍAS DE SELECCIÓN

Categorías de selección puede utilizarse para clasificar animales según peso.

"2-WAY DRAFTING" (Dos límites de categoría de selección) Asigne un valor del uno de los límites (el peso requerido) y el otro límite = 0.0 El display indicará la categoría pertinente junto al peso  $\overline{R}$  "alta" o  $\overline{b}$  "baja".

"3 WAY DRAFTING" (Tres límites de categoría de selección)

Asigne valores de peso requerido a los dos límites.

El display indicará a que categoría pertinente junto al peso  $R$  "alta",  $C$  "centro" o  $b$  "baja".

◆ Si no desea clasificar según peso asigne 0.0 a los dos limites.

#### CONFIGURACIÓN DE LOS LÍMITES DE SELECCIÓN

Presione la tecla LIMITES DE PESO para determinar el valor de  $\mathcal{L}$ R E  $\mathcal{L}$  . I (categoría 1). Introduzca el valor de peso requerido con el teclado numérico.

Presione la tecla LIMITES DE PESO otra vez para determinar el valor de  $\mathcal{L}$  R E E  $\mathcal{L}$  (categoría 2). Introduzca el valor de peso requerido con el teclado numérico.

Presione la tecla LIMITES DE PESO otra vez para volver al modo de pesaje.

#### PROTECCIÓN CONTRA DUPLICACIONES DE IDENTIFICACIÓN

Si el número de identificación se repite cuando la tecla **PESAR** es presionada, " d U P L" alterna con el número de identificación en la pantalla.

Presione la tecla PESAR para continuar si este número es correcto, Si no, use la tecla BORRAR uno o más veces y introduzca nuevamente el numero de identificación.

El valor cero, no es considerado valido y se puede usar muchas veces.

Esta opción esta activada por defecto. Para cambiarla, Vea la sección CONFIGURACIÓN.

#### **GRUPOS**

Un registro nuevo se almacena en la memoria permanente cuando la tecla PESAR se presiona.

El registro consta de: Número de identificación, Grupo, Código, Peso.

Capacidad de la memoria: 7200 registros.

Cualquiera cantidad de registros se puede almacenar en cada grupo en cualquiera combinación a condición de que la capacidad total no sea pasado. (Ref la sección USANDO EL GRUPO GLOBAL para verificar la cantidad de registros usados.)

Normalmente antes de comenzar una sesión de pesaje, un grupo nuevo es usado en el rango 1 – 99. Al final o durante la sesión, se puede imprimir o ver las estadísticas del grupo. Se puede imprimir registros individuales en el grupo seleccionado, también.

#### MOSTRANDO EL GRUPO SELECCIONADO

Para ver el grupo seleccionado, presione la tecla  $\star$ . La pantalla muestra 'SELECE'. Ahora presione \*GRUPO para ver, por ejemplo, el ' $6$  r  $P$  25', si el grupo 25 es seleccionado. Para volver al modo de pesaje normal, presione la tecla  $\ast$ .

#### SELECCIONANDO UN GRUPO NUEVO

Presione la tecla  $\star$ , después presione \*GRUPO para ver el grupo seleccionado. Introduzca un número del grupo nuevo, 3 9 por ejemplo para mostrar ' $G \cap P$  39'. Para confirmar este grupo y volver al modo de pesaje normal, presione la tecla  $\ast$ .

#### USANDO EL GRUPO GLOBAL (GRUPO = 0)

Seleccionando ' $G \rightharpoonup P$  0' tiene acceso a todos los registros en la memoria sin reparar en que grupos los registros son almacenados. El usuario puede:

Ver las estadísticas globales. Peso medio, peso total, cantidad de pesadas etc. para todos los registros en la memoria.iew global statistics.

Tome Nota: La cantidad de pesadas muestra si la capacidad de la memoria ha sido alcanzada.

Para borrar todos los registros de la memoria. Ref. la sección BORRADO REGISTROS.

Tome Nota: No se puede utilizar el Grupo 0 para almacenar registros en una sesión de pesaje caso contrario aparece el mensaje: ' $n \circ 0$  U R  $r$ '.

#### BORRADO REGISTROS

Para borrar todos los registros en el grupo seleccionado:

- ◆ Verifique que el grupo correcto es seleccionado por presionando las teclas siguientes \*\* GRUPO \*
- ◆ Entre cualquier función estadística, presione la tecla **BORRAR** mientras las estadísticas destellen en la pantalla. Se leerá 'SE  $6$ U  $\cdot$  0' en la pantalla.
- $\bullet$  Presione la tecla **BORRAR** antes de dos segundos para confirmar. Se leerá 'borr<sup>a</sup>r' en la pantalla. Esto comprueba que el registro ha sido borrado caso contrario el mensaje 'no bor' aparece en la pantalla.

#### ESTADISTICAS

Estadísticas aplican a todos los registros en el grupo seleccionado. En el caso del grupo 0, las estadísticas aplican a todos los registros en la memoria.

#### MOSTRAR LAS ESTADISTICAS

Presione la tecla  $*$  para ver las estadísticas. El mensaje '5 E L E C C' aparece en la pantalla.

Presione el correspondiente numero de tecla para seleccionar de las opciones siguientes:

#### ESTAD DE PESO, PROM CODIGO, CANT/LIMITE, PROM/LIMITE, TOT/LIMITE

Mientras las estadísticas se calculan, aparece ' $0 \in U P$ -' en la pantalla.

Por ejemplo cada presión de la tecla \*ESTAD DE PESO se mostraran las estadísticas de peso en el siguiente orden:

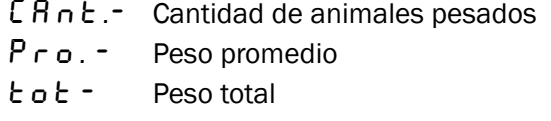

Presione la tecla \***ESTAD DE PESO** para salir y volver al modo de pesaje. Alternativamente, presione cualquier otra tecla de estadísticas, por ejemplo \*CANT/LIMITE, para ver otra estadísticas relevante.

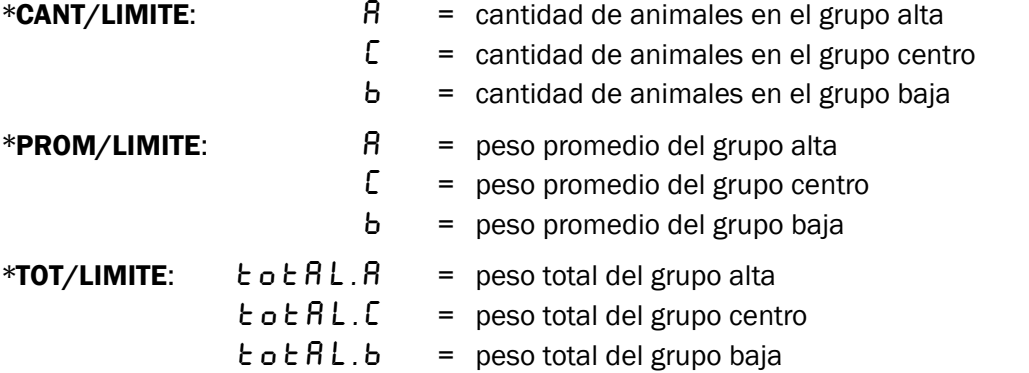

\***PROM CODIGO:** promedio de las condiciones especiales. Ej ' $\mathcal{L}$  o d  $\mathcal{L}$  5.6'.

#### SALIDA RAPIDA

En cualquier momento en que las estadísticas destellen en la pantalla, se puede presionar la tecla \* para salir y volver al modo de pesaje. Aparece el mensaje 'Fl<sub>n</sub>' en la pantalla.

#### RECALCULANDO ESTADISTICAS DE LOS LIMITES DE PESO

Dado que las estadísticas son recalculadas al entrarlas, se pueden cambiar los limites de peso para mirar a las estadísticas nuevas.

#### IMPESORA DE ICONIX OPCIÓN

Para una copia impresa de estadísticas o registros enchufar la impresora en "Optional I/O" del conector detrás del indicador.

Presione la tecla  $*$  y luego \*IMP DETALLES para imprimir los registros del grupo seleccionado. Presione la tecla  $*$  y luego \*IMP ESTAD para imprimir las estadísticas del grupo seleccionado.

## 4. CONFIGURACIÓN

Tome Nota: El sistema FX21 está fijado en fábrica con las elecciones optimos para la mayoría de usos. Aconsejamos que estas elecciones quedan sin cambiar. Si es necesario contacte su distribuidor.

Verifique que las barras correctas o plataforma está conectada al indicador FX21 antes de cambiar los parámetros de configuración. El indicador puede detectar automaticamente tres tipos de balanza conectada, indicado por el puntero que aparece junto al numero de la balanza 1 2 o 3 al lado de la pantalla. Todos los parámetros por cada tipo son almacenados independemente.

Para determinar los parámetros, presione la tecla PESAR mientras encendiendo el indicador. Cuando aparece el mensaje ' $C$ on  $F/G$ ', solte la tecla **PESAR** y presione la tecla **CERO**. Puede acceder los parámetros en el orden siguiente:

#### 1. SELECCION AUTOMATICA<br>
CLAS.0F apagado (normal)

CLAS.0n encendido CLAS.h5 de alta velocidad

\*\*\* Esta opcion no es disponible en todos los paises. Verifique que' CLAS.OF' (apagado) es seleccionado \*\*\*.

Presione la tecla **CERO** para cambiar.

Para aceptar el cambio y moverse a la próxima opción presione la tecla PESAR.

#### 2. TARA AUTOMATICO **CERCIAL EXECUTAVIST** CERCIAL EXPONSIVATION

CEr0.0f apagado

La balanza tara automaticamente la acumulación de materiales durante el pesaje (desechos, barro etc) y se vuelve la balanza a cero. Normalmente este función queda encendida (' $\mathsf{\mathsf{E}}\mathsf{\mathsf{F}}\mathsf{\mathsf{r}}\mathsf{\mathsf{O}}\mathsf{\mathsf{P}}\mathsf{\mathsf{r}}$ '). Para algunas aplicaciones el usario puede deshabilitar esta función por seleccionando 'CE $\tau$ O.OF'.

Presione la tecla **CERO** para cambiar.

Para aceptar el cambio y moverse a la próxima opción presione la tecla **PESAR**.

#### 3. PROTECCIÓN CONTRA DUPLICACIONES DE IDENTIFICACIÓN

d U P L . O n encendido (normal) dupl.0f apagado

Si seleccionada esta opción provee protección contra una duplicación del número de identificación. Normalmente este función queda encendida ('dUPL.0n'). Para algunas aplicaciones el usario puede desear deshabilitar esta función por seleccionando ' d  $\mathsf{U}$  P  $\mathsf{L}$  .  $\mathsf{O}$  F' (apagado).

Presione la tecla **CERO** para cambiar.

Para aceptar el cambio y moverse a la próxima opción presione la tecla **PESAR**.

#### 4. COMUNICACIONES CON DISPOSITIVOS EXTERNOS

Seleccione una opción entre las siguientes 1200, 2400, 4800, 9600, 19200, 38400, 57600. 'b.19200' por ejemplo

Esta función fija la velocidad de comunicación del puerto de salida RS232. Está fijada en fábrica en 19200 para conexión a la computadora usando *Iconix* WinFX. Para conexión a la impresora de Iconix, seleccione 4800.

Presione la tecla **CERO** para cambiar.

Para aceptar el cambio y moverse a la próxima opción presione la tecla **PESAR**.

5. SOLTAR LA PANTALLA  $\mathsf{FELS}.\mathsf{0F}$  apagado (normal) rELS.0n encendido

Esta función está fijada en fábrica en apagado (' $r$  E L S . O F'). Cuando el modo de pesaje retenido es seleccionado, el peso del animal se mantiene "congelado" en la pantalla hasta la próxima presione de la tecla PESAR. Para deshabilitar esta función, seleccione '  $r \in L$  5.  $0$  n'. El peso se mantiene "congelado" en la pantalla hasta el animal se retire de la plataforma.

Presione la tecla **CERO** para cambiar.

Para aceptar el cambio y moverse a la próxima opción presione la tecla PESAR.

#### 6. UNIDADES DE MEDICIÓN HG hara kilogramos (normal)

L b para libras

Normalmente esta función esta fijada en kg. Si el usuario desea seleccionar Iibras, la graduación de la balanza se cambia y la impresora o la computadora conectada se muestra LB.

Presione la tecla **CERO** para cambiar.

Para aceptar el cambio y moverse a la próxima opción presione la tecla PESAR.

#### 7. **IDIOMA**

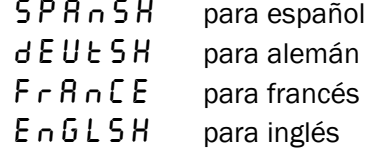

Los mensajes y copia impresora se muestran en el idioma seleccionado.

Presione la tecla **CERO** para cambiar.

Para aceptar el cambio y moverse a la próxima opción presione la tecla **PESAR**.

Presione la tecla PESAR para volver al modo de pesaje normal. Aparece un mensaje final '  $G U R r d'$ para indicar que los valores ha sido almacenado.

## 5. ESPECIFICACIONES

FX21 Version 5.01 en adelante (P5.01 se muestra al encender), 2007 en adelante

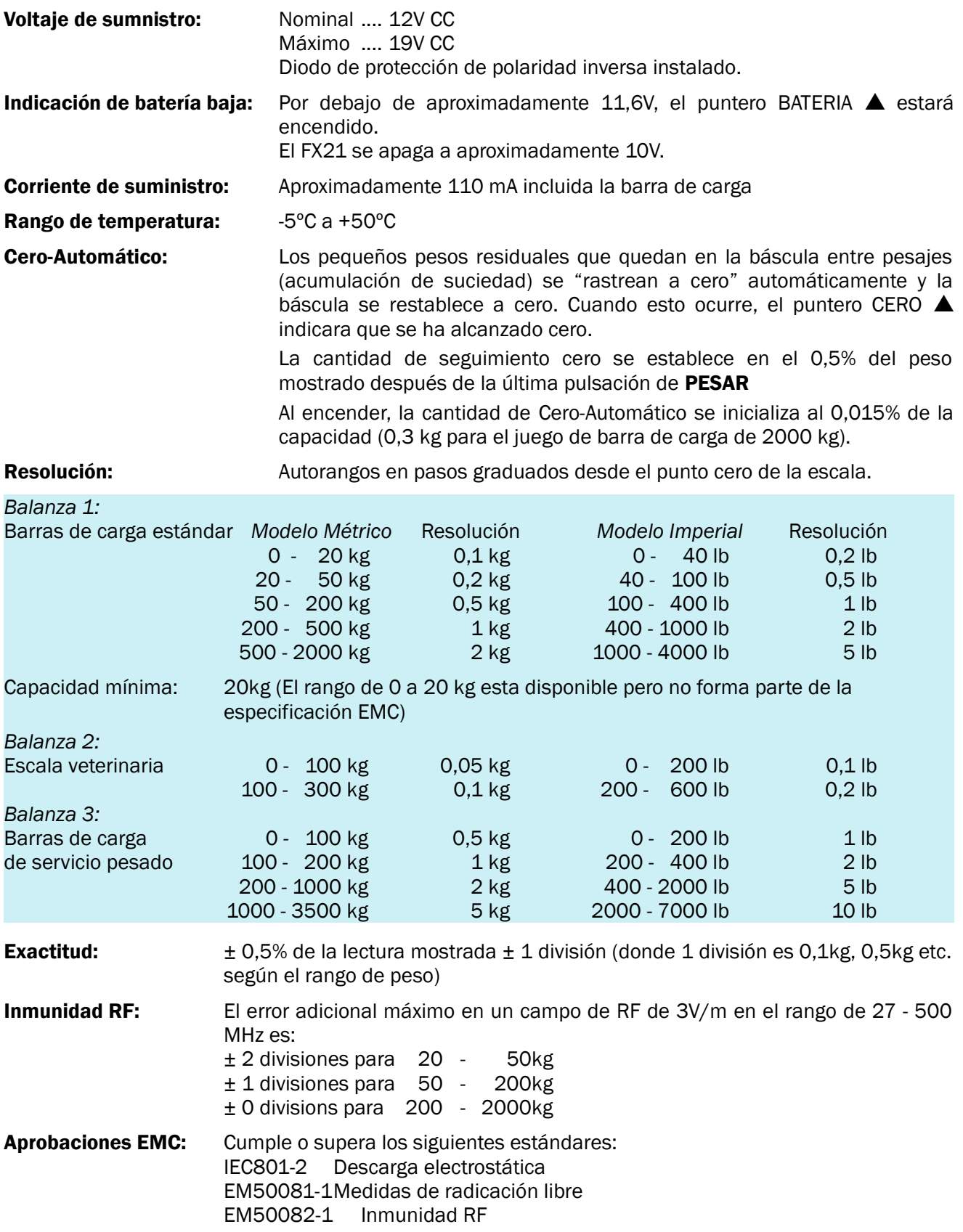

#### JUEGO DE BARRAS DE CARGA ESTÁNDAR 2000kg

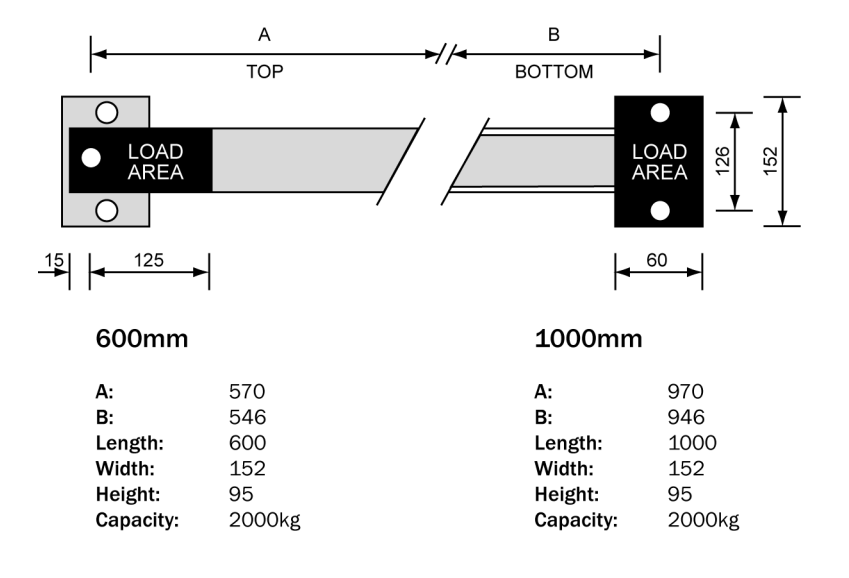

### JUEGO DE BARRAS DE CARGA DE SERVICIO PESADO 3500kg

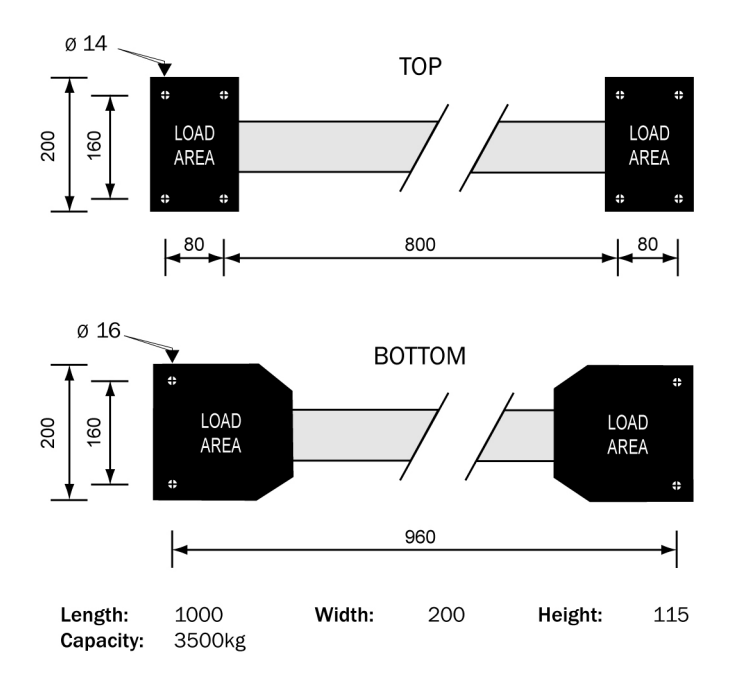

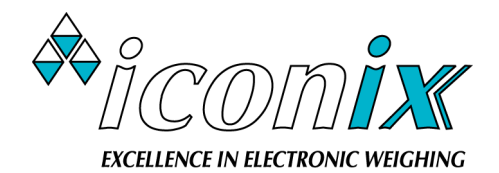

23 Matipo Street, Palmerston North, New Zealand Ph 64-6-3501528 www.iconix.co.nz